# JIW66A WIW66A

Інтелектуальний Он-лайн ДБЖ з РК-дисплеєм в універсальному корпусі Rack/Tower

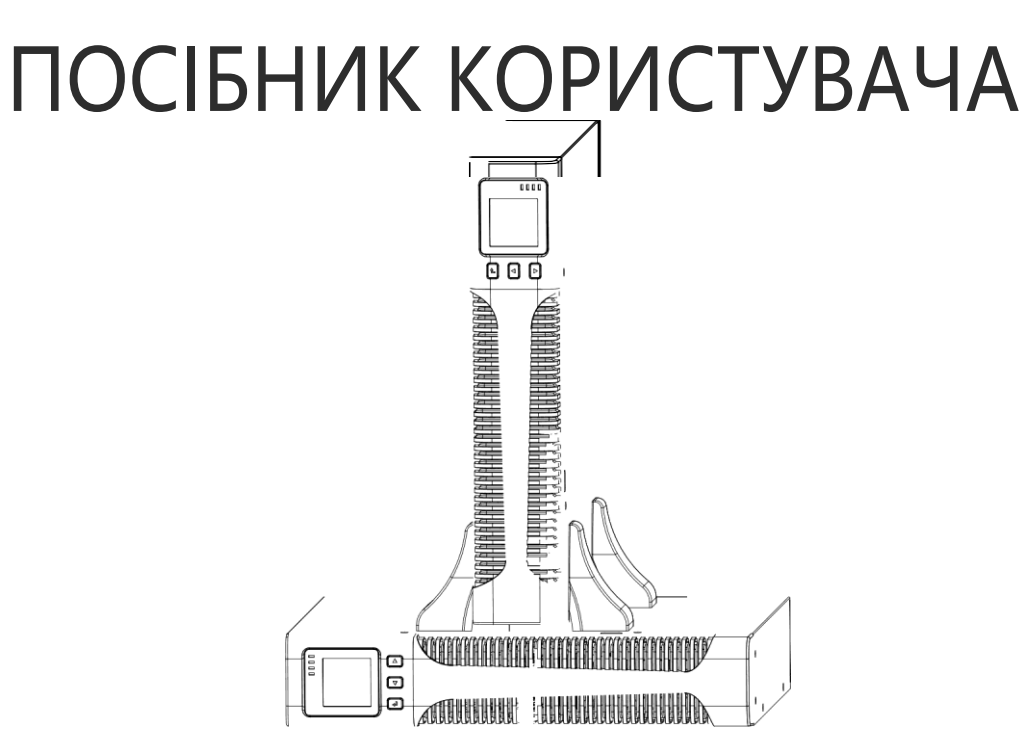

4256-140 3

 $\Box$ 

 $\Box$ 

 $\Box$ 

# ДБЖ 1KVA-3KVA в універсальному корпусі Rack/Tower

# ПОСІБНИК КОРИСТУВАЧА

## **Спеціальні символи**

Нижче наведені приклади символів, що використовуються на ДБЖ або аксесуарах, щоб сповістити вас про важливу інформацію:

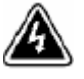

 **РИЗИК УРАЖЕННЯ ЕЛЕКТРИЧНИМ СТРУМОМ**- Попередження про ризик ураження електричним струмом

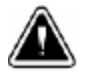

**ОБЕРЕЖНО**, потрібна ваша увага

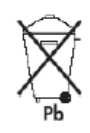

Цей символ вказує на те, що ви не повинні викидати ДБЖ або батареї ДБЖ у смітник. Цей виріб містить герметичні, свинцево-кислотні акумулятори, які повинні бути утилізовані належним чином. Для отримання додаткової інформації зверніться до місцевого центру утилізації / повторного використання або центру переробки небезпечних відходів.

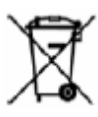

Цей символ вказує на те, що ви не повинні викидати пошкоджене електричне або електронне обладнання (WEEE) в смітник. Для правильної утилізації зверніться до місцевого центру утилізації / повторного використання або центру переробки небезпечних відходів.

## **Зміст**

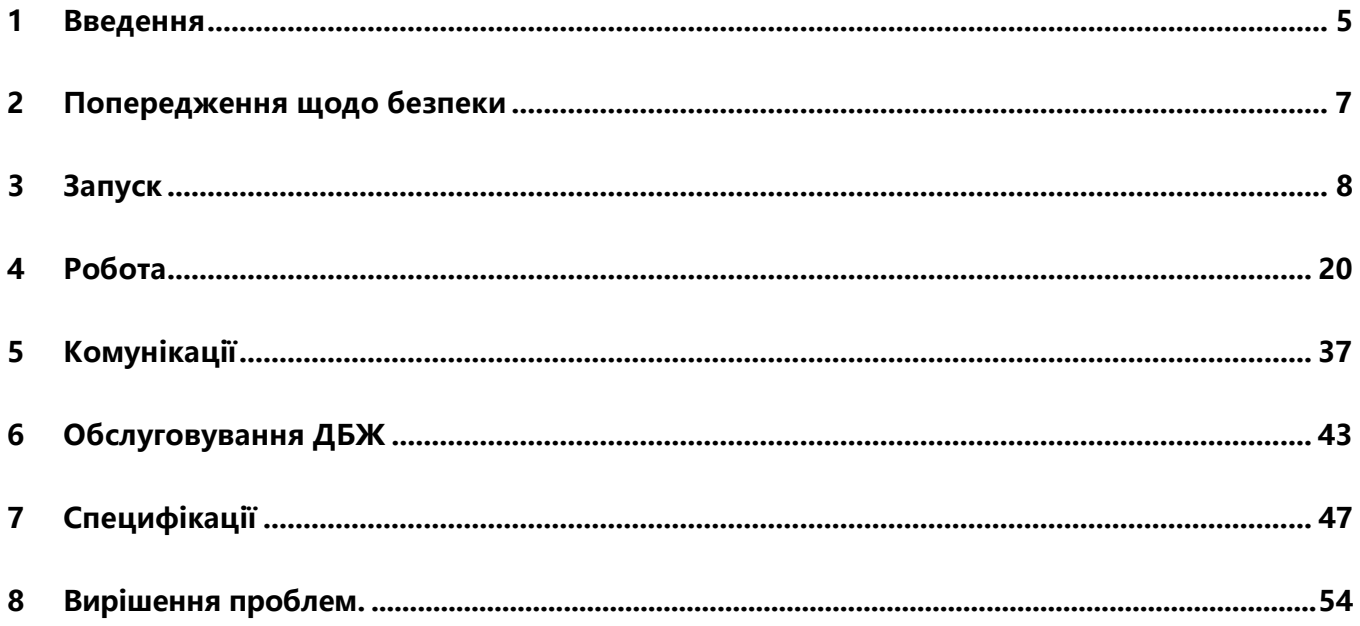

## **1 Введення**

<span id="page-4-0"></span>Даний ДБЖ захищає ваше чутливе електронне обладнання від найпоширеніших проблем із живленням, включаючи збої в електропостачанні зникнення напруги, провали, сплески напруги, підвищена, знижена напруга, комутаційні сплески, високочастотні перешкоди, відхилення частоти, нелінійні спотворення форми напруги.

Перебої в електропостачанні можуть виникнути несподівано, і якість живлення може бути нестабільною. Такі енергетичні проблеми можуть призвести до втрати або пошкодження критичних даних, знищення не збережених робочих сеансів та пошкодження апаратного забезпечення, що приводить до втрати продуктивності та дорогого ремонту.

ДБЖ допоможе безпечно усунути наслідки від перебоїв живлення та захистити цілісність вашого обладнання. Забезпечуючи високу продуктивність та надійність, унікальні переваги ДБЖ наступні:

- Справжня он-лайн технологія подвійного перетворення напруги з високою щільністю потужності, незалежність від частоти та сумісність з генератором. Вихідний коефіцієнт потужності до 0,9.
- Трьохстадійний режим зарядження, що збільшує термін служби акумулятора, і оптимізує час заряду.
- Можливість вибору Еко-режиму.
- Функція холодного старту для запуску ДБЖ при відсутності електромережі.
- Стандартні параметри зв'язку: один порт зв'язку RS-232, один USB-порт зв'язку, релейні вихідні контакти або карта SNMP.
- Функція Скидання Навантаження відключення некритичного навантаження від резервної акумуляторної батареї, щоб збільшити час резервування для критичного навантаження.
- Розширено тривалість роботи до чотирьох Зовнішніх Батарейних Модулів (EBP, Extended Battery Pack) на один ДБЖ.
- Управління аварійним відключенням через Порт Дистанційного Аварійного Відключення (EPO).
- Розширені сповіщення, відображені на інтерфейсі. Стан навантажень та ємність акумулятора можна побачити безпосередньо, а під час зарядження може бути відображена іконка FLASH та піктограма що обертається. До того ж легко дізнатися про поточний режим роботи. Коли ДБЖ несправний, буде показано код несправності; отже, ДБЖ може бути відремонтовано якомога швидше, звернувшись до таблиці з кодами несправностей.
- **УВАГА**: У посібнику далі скорочення RT відноситься до конфігурації Rack-Tower
- Модель для стійки Rack/Tower комплектується РК-екраном. Вам потрібно лише натиснути

кнопку, щоб дістатися до потрібного пункту.

Модель RТ оснащена функцією гарячої заміни акумулятора для 19" стійки.

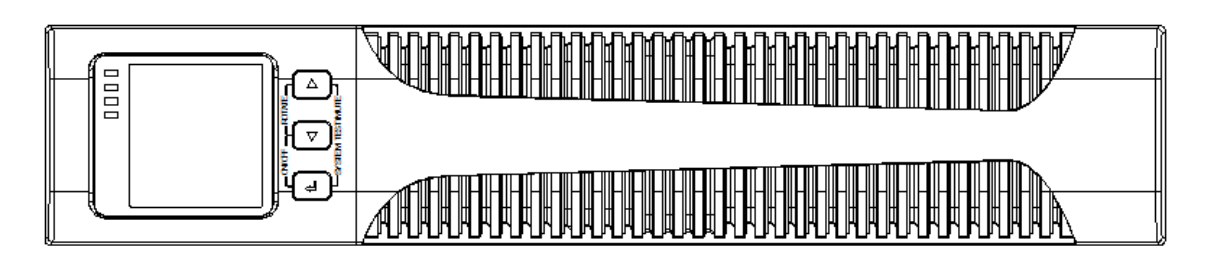

RT-моделі розміром 2U підходять для будь-якої стандартної 19"стійки.

**Мал.1. Вигляд спереду ДБЖ в конфігурації Rackmount (горизонтальне виконання для монтажа в стійку)**

![](_page_5_Figure_5.jpeg)

**Мал.2 Вигляд спереду Зовнішнього або Додаткового Батарейного Модуля (EBP)**

## **2. Попередження щодо безпеки Важливі інструкції щодо безпеки ЗБЕРЕЖІТЬ ЦІ ІНСТРУКЦІЇ**

Дане керівництво містить важливі вказівки, яких слід дотримуватися під час встановлення та обслуговування ДБЖ та батарей. Уважно ознайомтеся з усіма інструкціями перед використанням обладнання та збережіть дане керівництво для подальшого використання.

### **НЕБЕЗПЕКА**

![](_page_6_Picture_3.jpeg)

ДБЖ має в собі **СМЕРТЕЛЬНІ НАПРУГИ**. Всі ремонтні роботи та сервісне

обслуговування повинні виконуватися тільки **АВТОРИЗОВАНИМ** 

**ПЕРСОНАЛОМ**. Всередині ДБЖ немає частин, які можуть обслуговуватись

користувачем.

![](_page_6_Picture_8.jpeg)

Всередині ДБЖ є власне джерело енергії (батареї). На виході ДБЖ може бути присутня напруга, навіть якщо ДБЖ не підключений до джерела змінного струму.

**УВАГА**

 Щоб зменшити ризик виникнення пожежі або ураження електричним струмом, встановіть ДБЖ в приміщенні з контрольованими температурою та вологістю, внутрішня середовище повинно бути без пилу і забруднень. Температура навколишнього середовища не повинна перевищувати 40° C (104° F). Не працюйте біля джерел води або в середовищі з надмірною вологістю (максимум 90%).

 Щоб знизити ризик виникнення пожежі, підключайте ДБЖ до мережі, яка забезпечена захистом від перепадів струму у відповідності до Національного електричного коду (NEC), ANSI / NFPA 70.

 Вихід повинен бути захищений від перевавантаження по струму і вимикач повинен відповідати місцевим правилам.

 У відповідності до міжнародних стандартів та правил електропроводки, сума струму витоку ДБЖ та всього обладнання, підключеного до виходу ДБЖ, не повинна бути більше 3,5 мА.

 При установці зовнішніх батарейних модулів (EBP), встановлюйте модулі безпосередньо під ДБЖ таким чином, щоб всі кабелі між шафами були проведені всередині під передніми кришками, і щоб вони були недоступні для користувачів. Максимальна кількість EBP для ДБЖ становить чотири.

 Якщо ДБЖ потрібно транспортувати, переконайтеся, що ДБЖ відключено від мережі та вимкнено, а потім від'єднайте внутрішній роз'єм акумулятора ДБЖ

### **ОБЕРЕЖНО**

 Батареї можуть створювати ризик ураження електричним струмом або пожежі від високого струму короткого замикання. Дотримуйтесь належних запобіжних заходів. Обслуговування повинно виконуватися тільки кваліфікованим обслуговуючим персоналом. Неавторизований персонал не повинен знаходитись біля батарей.

 Необхідно правильно утилізувати акумулятори. Виконуйте місцеві правила та вимоги щодо утилізації.

 Ніколи не розташовуйте батареї біля вогню, не спалюйте батареї. Акумулятори можуть вибухнути під впливом полум'я.

## **2 Запуск**

В цьому розділі:

- <span id="page-7-0"></span>Перевірка обладнання
- Розпакування шафи
- Перевірка комплектності
- Встановлення кабінету
- Підключення кабелів
- Початковий запуск

### Перевірка обладнання

Якщо будь-яке обладнання, яке було отримано, було пошкоджено під час транспортування, зберігайте упаковку та пакувальні матеріали для перевізника або місця придбання та подайте скаргу на пошкодження. Якщо ви виявите пошкодження після прийняття, подайте скаргу на приховану шкоду. Для подання позову про пошкоджувальний збиток або приховані пошкодження: 1) Надішліть файл з вказанням перевізника протягом 15 днів з моменту отримання обладнання; 2) Надсилайте копію скарги на пошкодження протягом 15 днів до свого службового представника.

**ПРИМІТКА:** Перевірте дату зарядження акумулятора на мітці упаковки. Якщо дата минула, а батареї ніколи не заряджалися, не використовуйте ДБЖ. Зверніться до свого постачальника послуг.

#### Розпаковування шафи

### **ОБЕРЕЖНО**

- Розпаковування шафи у низькотемпературному середовищі може призвести до утворення конденсату всередині та зовні корпусі. Не встановлюйте корпус поки всередині і зовні шафи повітря не буде абсолютно сухе (небезпека ураження електричним струмом).
- 
- Кабінет важкий (див. «Таблиця 13. Вага та розміри»). Будьте обережні при розпаковуванні і переміщенні шафи. Впевніться, що компоненти, які було розпаковано, готові до встановлення.

При розпаковуванні шафи та принаддя:

1. Відкрийте зовнішню упаковку та витягніть аксесуари, упаковані разом з корпусом.

2. Обережно витягніть шафу з зовнішньої упаковки.

3. Утилізуйте або віддайте на переробку упаковку, або зберігайте її для подальшого використання. Розмістіть шафу в захищеній зоні, яка має достатній потік повітря, а також де немає вологи, вогненебезпечного газу та корозії.

### Перевірка комплектації

Перевірте наявність:

- Керівництво користувача ДБЖ
- CD з програмним забезпеченням
- Кабелі USB
- Шнури живлення (Вхідний і вихідний)
- Кабель RS232
- Якщо ви замовили додатковий батарейний модуль Extended Battery Pack (EBP), перевірте, чи включено в комплект EBP такий додатковий елемент:
	- Керівництво користувача EBP

**Примітка:** Якщо ви одночасно встановлюєте EBP разом з новим ДБЖ, то керівництво користувача EBPне потрібно. Використовуйте тільки посібник користувача ДБЖ, щоб встановити як ДБЖ, так і EBP.

### Встановлення шафи Rackmount (корпус у горизонтальному виконанні

### для монтажа в стійку)

Шафа Rackmount оснащена усіма необхідними засобами для установки в стандартній схемі EIA або JIS, з квадратними та круглими отворами для монтажу. Рейки пристосовані для монтажу на 19"стійках на відстані від передньої до задньої частини близько 70 ~ 76 см (від 27 до 30 дюймів)

### Перевірка комплекту рейок (опціонально)

Переконайтеся, що в монтажний комплект для кожної шафи входять наступні

#### набори рейок:

Лівий комплект:

- Ліва рейка
- Задня рейка
- (3) Гвинти M5\_8 зі скругленою головкою

Правий комплект:

- Права рейка
- Задня рейка
- (3) гвинти M5\_8 зі скругленою головкою

Монтажний комплект:

- (8) барашкові гвинти М5
- (2) задні стопорні кронштейни
- (8) гвинти M5 з напівкруглою головкою

Комплект монтажних кронштейнів:

- (2) монтажні кронштейни
- (8) гвинти з потайними головками M4\_8

Для збирання компонентів можуть знадобитися такі інструменти:

- хрестовидна викрутка
- ключ 6 мм

#### **Встановлення шафи Rackmount**

![](_page_9_Picture_1.jpeg)

#### **ОБЕРЕЖНО**

- Шафа важка. При розпаковуванні шафи з картонної упаковки потрібно якнайменше дві людини.
- Встановлюючи опціональні батарейні блоки (EBP(S), переконайтесь, що батарейний блок знаходиться безпосередньо біля ДБЖ і що кабелі між шафами проведені всередині під кришками та недоступні для користувачів.

**ПРИМІТКА** Монтажні рейкі потрібні для кожного окремого блоку.

#### **Монтаж комплекта рейок:**

1. Зберіть ліву і праву рейку разом з задніми направляючими рейками, як показано на Мал.3. Не затягуйте гвинти. Відрегулюйте розмір кожної рейки на глибину вашої стійки.

![](_page_9_Figure_8.jpeg)

**Мал.3 Закріплення рейок**

- 2. Оберіть правильний розмір у стійці для розміщення ДБЖ (див. Мал.4). Рейка може займати чотири положення на передній і задній частині стійки.
- 3. Затягніть чотири гайки на гвинтах з напівкругою головкою M5 з кожної сторони змонтованого рельсового з'єднання (див. Мал.3).
- 4. Зафіксуйте одне з'єднання на передній частині стійки одним гвинтом M5 × 12 зі скругленною головкою та гайкою M5. Використовуючи два стопорних гвинти M5 і два гвинти M5 × 12 з потайними головками, закріпіть з'єднання ззаду стійки

![](_page_10_Figure_0.jpeg)

**Мал.4 Закріплення рейок** 

- 5. Повторіть кроки 3 і 4 для іншого рейкового з'єднання.
- 6. Затягніть чотири баракових гвинти посередині кожного рейкового з'єднання.
- 7. Якщо встановлюються додаткові шафи, повторіть кроки від 1 до 6 для кожного комплекту.
- 8. Поставте ДБЖ на рівну, стабільну поверхню і поверніть передню панель до вас.
- 9. Вирівняйте монтажні кронштейни за допомогою гвинтових отворів на кожній стороні ДБЖ та закріпіть за допомогою вмонтованих гвинтів із плоскою головкою M4 × 8 (див. Мал.5)

![](_page_10_Figure_7.jpeg)

**Мал.5 Встановлення монтажних кронштейнів**

- 10. Якщо встановлюються додаткові шафи, повторіть кроки 8 і 9 для кожної шафи.
- 11. Посуньте ДБЖ та додаткові шафи у стійку.
- 12. Закріпіть передню частину ДБЖ до стійки за допомогою одного гвинта M5 × 12 зі скругленною головкою та однією гайкою M5 з обох боків (див. Мал.6). Встановіть нижній гвинт з кожної сторони через нижній отвір кріпильного кронштейну та нижній отвір рейки. Повторіть всі дії для інших додаткових шаф.

![](_page_11_Figure_0.jpeg)

**Мал.6 Фіксація шафи спереду**

13. Продовження в наступному розділі, "Підключення кабелів шафи Rackmount (в горизонтальному виконанні для стійки)».

#### **Підключення кабелів шафи Rackmount**

**В цьому розділі:**

- Встановлення ДБЖ, в тому числі підключення зовнішніх батарей ДБЖ
- Підключення додаткових шаф (EBP(-ів))

#### **Встановлення ДБЖ**

**ПРИМІТКА** Не допускайте неавторизовані зміни в ДБЖ, інакше це приведе до пошкодження обладнання та втрати гарантії. **ПРИМІТКА** Не підключайте силовий кабель ДБЖ до мережі поки не буде повністю завершено встановлення.

Щоб встановити ДБЖ:

1. Зниміть передню панель кожного ДБЖ.

Утримуйте кришку справа (без РК-екрана) та потягніть її (див. Мал.7)

![](_page_12_Figure_0.jpeg)

**Мал.7 Витягніть передню панель ДБЖ**

2. Підключіть внутрішній роз'єм акумулятора (див. Мал. 8)

З'єднайте червоне з червоним, натисніть на роз'єм в гнізді, щоб забезпечити правильне з'єднання.

Зауваження: Будь ласка, зверніть увагу що кроки 1 і 2 лише для заміни акумуляторів або додавання внутрішніх батарей. Роз'єм буде підключено належним чином, якщо ДБЖ встановлений з батареями.

ПОПЕРЕДЖЕННЯ. При підключенні внутрішніх батарей може виникнути невелика кількість іскор. Це нормально і не завдасть шкоди персоналу. Підключіть кабелі швидко та надійно.

![](_page_12_Figure_6.jpeg)

**Мал.8 Підключення внутрішнього роз'єму акумулятора**

![](_page_13_Figure_0.jpeg)

**Мал.9 Підключення окремих батарей** 

3. Якщо ви встановлюєте EBP-и, перед тим як продовжити встановлення ДБЖ, див. наступний розділ, "З'єднання EBP(-ів).

4. Зніміть передню панль EBP.

Перед тим як зняти передню панель, перевірте, чи прокладено кабель через заглушку на нижній частині кришки, якщо встановлено додаткові батарейні блоки EBP

Зчепіть передні гачки кришки з боку дисплея, та з іншої сторони з'єнайте два отвори з відповідними виступами, потім натискайте, доки кришки та шасі не поєднаються.

![](_page_13_Figure_6.jpeg)

![](_page_13_Figure_7.jpeg)

5. Якщо ви встановлюєте програмне забезпечення для управління живленням, підключіть ваш комп'ютер до одного з комунікаційних портів або опціональної карти для підключення. Для портів зв'язку використовуйте відповідний кабель.

6. Якщо у вашій стійці є проводи для заземлення або кріплення для незаземлених металевих частин, підключіть кабель заземлення (не постачається) до гвинта для кріплення заземлення. Див. розділ "Задні кришки" для розташування гвинта заземлення для кожної моделі.

7. Якщо для локальними правилами вимагається вимикач аварійного відключення, див. розділ «Дистанційне аварійне живлення» (REPO) для встановлення перемикача REPO перед тим, як вмикати ДБЖ.

8. Продовження в розділі "Початковий запуск ДБЖ.

#### **Підключення додаткових батарейних модулів EBP**

Для встановлення додаткових модулів EBP для ДБЖ:

1. Зніміть передню панель кожного модуля і ДБЖ (див. Мал. 10).

Виконайте такі ж дії , що і при встановленні передньої панелі (зверніться до розділу «Щоб встановити ДБЖ»

![](_page_14_Figure_4.jpeg)

#### **Мал.11 Виймання передньої панелі EBP**

2. Під передньою панеллю ДБЖ видаліть заглушки для кабелів (див. Мал. 11).

![](_page_14_Figure_7.jpeg)

Knock for EBM cable

**Мал.12 Виймання кабельного виходу ДБЖ**

- 3. На тильній стороні EBP зніміть заглушку, див. Мал. 12
- 4. Якщо ви встановлюєте більше ніж один EBP, для кожного додаткового EBP зніміть заглушку кабелю EBP на верхній і нижній частині передньої кришки EBP. Див. Мал. 12 щодо розташування кабельних нокаутів EBP.

#### **ОБЕРЕЖНО!**

При підключенні внутрішніх батарей EBP до ДБЖ може виникнути невелика кількість іскор. Це нормально і не завдасть шкоди персоналу. Підключіть кабелі швидко та надійно.

5. Підключіть кабель (-и) EBP(-ів) до роз'єму (-ів) батареї, як показано на мал. 12. До ДБЖ може бути підключено до чотирьох EBP. Під'єднайте кабелі чорний до чорного. Натисніть на роз'єм в гнізді для щільного з'єднання, щоб забезпечити надійне підключення.

Щоб підключити другий EBP, зніміть конектор на першому EBP і обережно потягніть,

щоб шнур міг дістати до до роз'єму на другому EBP. Повторіть для наступного додаткового батарейного блоку EBP.

6. Переконайтеся, що з'єднання додатковим блоком EBP є жорсткими, і для кожного кабелю існує відповідний радіус вигину і деформації

![](_page_15_Figure_2.jpeg)

**FIG.13 Типовий монтаж EBP**

- 7. Поставте назад передню панель EBP.
- 8. Перед тим як поставити на місце панель, перевірте, чи кабелі EBP прокладені через нокаути корпусу EBP. Повторіть для кожного додаткового EBP. Те саме стосується і установки передньої панелі. (Зверніться до пункту "Установка ДБЖ").
- 9. Переконайтеся, що всі кабелі, що з'єднують ДБЖ та EBP, знаходяться за передніми панелями і недоступні для користувачів.
- 10. Поверніться до кроку 4 щоб продовжити всановлення ДБЖ.

Перетворення моделі Rackmount в модель Tower (горизонтальне виконання в вертикальне)

1. Перетворення Rackmount в Tower за допомогою пластикових підставок

① Перехрестіть два пластмасових кронштейни,

як показано на мал. нижче **Witter State Contract Contract Paragonal** @ Вирівняйте їх після перехрестя.

![](_page_15_Figure_13.jpeg)

**Мал.14 Встановлення пластмасових підставок**

③ Якщо EBP потрібно розмістити посередині, то складання пластмасової бази аналогічне.

Різниця тільки в тому, що дві 1U пластмасові бази розширюються за допомогою вставки(вставок) всередині між ними (як показано нижче)

![](_page_16_Figure_2.jpeg)

![](_page_17_Figure_0.jpeg)

**Мал.15 Монтаж пластикової підставки EBP**

2. Для встановлення бази для ДБЖ та EBP див.мал.16

![](_page_17_Figure_3.jpeg)

**FIG.16 Встановлення єдиної бази для ДБЖ та додаткових акумуляторних батарей**

![](_page_18_Picture_0.jpeg)

**Мал.17 Підключення окремих батарей** 

1. Встановіть підставку, потім поставте RT ДБЖ на підставку один за одним, як показано на мал.16.

2. Монтаж передньої панелі та кабельне підключення ДБЖ та EBP такі ж, як для моделі RT. (Встановити додаткові EBP для ДБЖ)

### **Початковий запуск ДБЖ**

Щоб запустити ДБЖ:

![](_page_18_Picture_6.jpeg)

**ПРИМІТКА:** Впевніться, що загальна потужність обладнання не перевищує потужність ДБЖ, щоб запобігти аварійного сигналу про перевантаження

- 1. Якщо встановлені додаткові EBP-и, переконайтеся, що вони правильно підключені до ДБЖ.
- 2. Підключіть обладнання до ДБЖ, але поки не вмикайте захищений пристрій.
	- 3. Зробіть необхідні кріплення для фіксації шнура і запобігання його деформації.
- 4. Вставте знімний шнур живлення ДБЖ у вхідний роз'єм на задній кришці ДБЖ.
- 5. Підключіть шнур живлення ДБЖ до розетки. Підсвітиться дисплей передньої панелі ДБЖ.
- 6. ДБЖ при включенні самотестується. Після цього зарядний пристрій зарядить акумулятор. Якщо індикатор виходу, який відображається на РК-дисплеї, покаже "0", то на виході немає напруги. Якщо вам потрібно мати напругу на виході від мережі під час старту ДБЖ, то вам слід встановити параметр bPS (байпас) в положення «ON» в режимі настроювання (setting mode), див. «Табл.6 Налаштування користувача».
- 7. Натисніть комбінацію клавіш запуску на передній панелі ДБЖ принаймні на пів секунди. ДБЖ буде запускатися, і світлодіод буде послідовно вмикатися і вимикатися.
- 8. Перевірте дисплей передньої панелі ДБЖ на наявність аварійних сигналів

або сповіщень. Вирішіть проблеми, зазначені в сповіщеннях, перед продовженням. Див. Розділ "Усунення несправностей". Якщо індикатор горить, не продовжуйте, поки всі сигнали не зникнуть. Виправте причину сигналу тривоги та перезапустіть ДБЖ при необхідності.

- 9. Переконайтеся, що індикатор V горить постійно, що означає, що ДБЖ працює нормально, а всі навантаження живляться.
- 10. Якщо встановлено додаткові ЕВР, див. Розділ «Налаштування параметрів акумулятора» в «Табл.6 Налаштування користувача», щоб налаштувати кількість встановлених ЕВР.
- 11. Щоб змінити будь-які інші заводські настройки за замовчуванням, див. "Налаштування користувача".
- 12. Якщо ви встановили додатковий батарейний блок EPO, перевірте чи встановлено функцію EPO: Активуйте зовнішній вимикач EPO. Перевірте зміну стану на дисплеї ДБЖ. Вимкніть зовнішній вимикач EPO та перезапустіть ДБЖ.

**ПРИМІТКА:** При першому запуску ДБЖ встановлює частоту системи відповідно до частоти вхідного сигналу (за замовчуванням активується автоматичне зондування (auto-sensing) вхідної частоти.

![](_page_19_Picture_7.jpeg)

**ПРИМІТКА:** При первинному запуску налаштуйте потрібну вихідну напругу перед запуском ДБЖ. Після наступного запуску ДБЖ на виході дасть напругу, яка була встановлена при налаштуванні. If you installed an optional EPO, test the EPO function: Activate the external EPO switch. Verify the status change on the ДБЖ display. Deactivate the external EPO switch and restart the ДБЖ.

![](_page_19_Picture_9.jpeg)

**ПРИМІТКА:** Внутрішні акумулятори заряджаються до 80% на протязі менш ніж 5 годин. Однак ми рекомендуємо, щоб акумулятори заряджалися протягом 48 годин після інсталяції або тривалого зберігання. Якщо встановлено додаткові ЕВР, див. "Терміни зарядження", наведені в Таблиці 21.

## **3 РОБОТА**

<span id="page-20-0"></span>У цьому розділі містяться відомості про експлуатацію ДБЖ, включаючи роботу передньої панелі, режими роботи, запуск та вимкнення ДБЖ, перехід ДБЖ між режимами та настроювання параметрів байпасу, сегментів навантаження та параметрів акумулятора.

#### **Функції управління на РК-екрані**

У ДБЖ має трикнопковий сегментний РК-дисплей з підсвічуванням. Він надає корисну інформацію про ДБЖ, стан навантаження, вимірювання та настроювання (див. Мал.18).

![](_page_20_Figure_4.jpeg)

**Мал.18 Панель управління**

## Таблиця 1. Опис індикаторів

![](_page_21_Picture_234.jpeg)

**ПРИМІТКА** Після включення або запуску ці індикатори вмикаються та вимикаються послідовно.

**ПРИМІТКА**. В різних режимах роботи ці індикатори вказують на різн інформацію. Див. Таблицю 7.

## Таблиця 2. Функції кнопок

![](_page_21_Picture_235.jpeg)

![](_page_22_Picture_317.jpeg)

## Таблиця 3. Індикація відповідного робочого статусу

![](_page_22_Picture_318.jpeg)

![](_page_23_Picture_256.jpeg)

![](_page_24_Picture_209.jpeg)

- \_Індикатор горить тривалий тас
- ★ \_індикатор миготить
- ▲ \_статус індикатора залежить від умов

### **Функції екрана**

За замовчуванням, або після 5 хвилин бездіяльності РК-дисплей відображає вихідні параметри.

РК-дисплей з підсвічуванням автоматично затемнюється через 5 хвилин бездіяльності. Натисніть будь-яку кнопку, щоб відновити екран.

РК-дисплей містить розділ цифрових значень, та розділи графічної індикації навантаження, статусу вентилятора, і статусу зарядного пристрою, докладніше див. Таблицю 4.

### Таблиця 4. Індикація РК-екрана

![](_page_24_Picture_210.jpeg)

![](_page_25_Picture_83.jpeg)

## Параметри запиту /Parameters inquiring

Натисніть та утримуйте кнопки прокручування  $\odot$  або  $\odot$  протягом більше півсекунди (менше 2 секунд), щоб перейти до потрібних параметрів. Елементи запиту включають: вхідний сигнал, батарею, вихід, навантаження, температуру. Натисніть і утримуйте прокрутку  $\bullet$  більш ніж на 2 секунди, РК-екран почне відображати елементи упорядковано по кругу, і переходити до наступного кожні 2 секунди. Натисніть і утримуйте клавішу протягом деякого часу знову, екран повернеться до статусу виходу.

## Таблиця 5. Параметри запиту

![](_page_26_Picture_103.jpeg)

![](_page_27_Picture_55.jpeg)

## Налаштування користувача

ДБЖ має налаштування користувача. Ці настройки можуть бути виконані користувачем в будьякому робочому режимі ДБЖ. Налаштування набуває чинності за певних умов. В таблиці нижче описується, як налаштувати ДБЖ.

![](_page_28_Picture_236.jpeg)

## Таблиця 6.Налаштування користувача

![](_page_29_Picture_229.jpeg)

![](_page_30_Picture_248.jpeg)

![](_page_31_Picture_197.jpeg)

![](_page_32_Picture_195.jpeg)

![](_page_33_Picture_129.jpeg)

## Таблиця 7. Режими роботи

![](_page_34_Picture_229.jpeg)

![](_page_35_Picture_237.jpeg)

### Включення та вимкнення ДБЖ

#### Початок експлуатації

#### **Включення ДБЖ в нормальному режимі (живлення від мережі)**

- **1.** Якщо ДБЖ підключено до мережі, будуть заряджатись акумулятори, на даний момент індикатори РК-дисплею показують, що вихідна напруга дорівнює 0, тобто не має напруги на виході ДБЖ. Якщо потрібен вихід через байпасу, ви можете встановити значення bps "ON" в меню налаштувань дисплея.
- **2.** Натисніть і утримуйте кнопку ВКЛ протягом більше півсекунди, щоб запустити ДБЖ, після чого почне працювати інвертор.
- **3.** Після запуску, ІБП виконуватиме самотестування, світлодіодний індикатор будуть світитися циклічно та упорядковано. Коли самотестування закінчиться, ДБЖ перейде в нормальний режим, відповідні світлодіодні індикатори покажуть, що ДБЖ працює в нормальному режимі.

#### **Включення ДБЖ від батарей (без живлення від мережі).**

- **1.** Коли живлення від мережі не підключено, натисніть та утримуйте клавішу ON протягом більше півсекунди, щоб запустити ДБЖ.
- **2.** Робота ДБЖ у цьому процесі запуску майже така ж, як і при включенні від мережі живлення. Після завершення самотестування засвітиться відповідний світлодіодний індикатор, а ДБЖ буде працювати в режимі аккумулятора.

#### **Вимкнення ДБЖ**

#### **Вимкнення ДБЖ в нормальному режимі.**

- **1.** Натисніть і утримуйте кнопку ВИМК./ OFF протягом більше половини секунди, щоб вимкнути ДБЖ та інвертор.
- **2.** Після вимкнення ДБЖ, світлодіоди погаснуть, напруги на виході не буде. Якщо потрібна напруга на виході, ви можете встановити значення bps "ON" в меню налаштувань РК-дисплея **Вимкнення ДБЖ в режимі живлення від батарей.**

#### **1.** Натисніть і утримуйте кнопку OFF протягом більше півсекунди, щоб вимкнути ДБЖ.

**2.** При вимкненні ДБЖ він, перш за все, проведе самотестування. Світлодіоди засвітяться і циклічно і упорядковано, доки не погаснуть.

Робота ДБЖ під час режиму самотестування/відключення звуку.

- **1.** Коли ДБЖ перебуває в нормальному режимі, натисніть і утримуйте клавішу самотестування/відключення звуку (mute) протягом більше 1 секунди, світлодіодні індикатори засвітяться циклічно та впорядковано. ДБЖ переходить у режим самотестування та перевіряє свій стан. Після завершення тестування він автоматично повертається в звичайний режим, і світлодіодна індикація повертається до попереднього статусу.
- **2.** Коли ДБЖ перебуває в режимі акумулятора, натисніть і утримуйте клавішу самотестування/відключення звуку протягом більше 1 секунди, зумер припиняє звуковий сигнал. Якщо ви натиснете та утримаєте клавішу самотестування/відключення звуку ще на одну секунду, знову почне відтворюватись звуковий сигнал.

### Налаштування параметрів акумулятора

Налаштуйте кількість встановлених додаткових батарей (ЕВР).

Щоб забезпечити максимальну тривалість роботи акумулятора, налаштуйте правильну кількість EBP, див. Таблицю 8 для відповідного налаштування кількості батареї та типу. Використовуйте кнопки прокрутки вгору та вниз для вибору кількості груп акумуляторів відповідно до конфігурації ДБЖ:

![](_page_36_Picture_218.jpeg)

![](_page_36_Picture_219.jpeg)

дві групи батарей.

![](_page_36_Picture_9.jpeg)

## **УВАГА**

Наступний процесс стосується випадку, коли ДБЖ підключено до генератора

- По-перше, включіть генератор, вихідну потужність генератора стабільно підключіть до вхідного роз'єму ДБЖ, потім увімкніть ДБЖ. Після включення ДБЖ підключіть навантаження одне за одним.
- Рекомендовано, щоб потужність генератора вдвічі перевищувала номінальну потужність ДБЖ.
- Вам краще не користуватися режимом ECO, якщо якість вхідного змінного струму не є належною.

## <span id="page-36-0"></span>**4 Комунікації/зв'язок**

В цьому розділі:

- Порти зв'язку (RS-232 та USB)
- Підключення Карт
- Аварійне відключення живлення (EPO)
- Сегменти навантаження
- Програмне забезпечення для керування живленням UPSilon2000

Див. "Задні кришки" для кожної моделі ДБЖ.

![](_page_37_Figure_7.jpeg)

![](_page_37_Figure_8.jpeg)

![](_page_37_Figure_9.jpeg)

![](_page_37_Figure_10.jpeg)

### Параметри зв'язку та термінали управління

### Встановлення параметрів зв'язку та терміналів управління

Щоб встановити параметри зв'язку та термінали управління:

1. Встановіть відповідну картку підключення та/або необхідні кабелі та підключіть кабелі до відповідних місць з'єднань.

- 2. Прокладіть та з'єднайте кабель(і) потрібним чином.
- 3. Для продовження див. Розділ "Робота", щоб запустити ДБЖ.

### Параметри зв'язку

ДБЖ має можливість послідовного зв'язку за допомогою портів USB та RS-232 або через картку підключення через наявний відсік зв'язку. ДБЖ підтримує два послідовні пристрої зв'язку відповідно до наступної таблиці:

![](_page_38_Picture_224.jpeg)

![](_page_38_Picture_225.jpeg)

**Примітка:**Швидкість зв'язку порту RS232 фіксується на рівні 2400 біт / с.

#### Порти зв'язку RS-232 та USB

Щоб встановити зв'язок між ДБЖ та комп'ютером, підключіть свій комп'ютер до одного з портів ДБЖ, використовуючи відповідний кабель зв'язку (не входить до комплекту постачання). Див. Мал. 19, 20 для розташування портів зв'язку.

Коли встановлено кабель зв'язку, програмне забезпечення для керування живленням може обмінюватися даними з ДБЖ. Програмне забезпечення опитує ДБЖ для отримання детальної інформації про стан ДБЖ. У разі виникнення аварійної ситуації програмне забезпечення ініціює збереження всіх даних та системне вимкнення обладнання. Контакти кабелю комунікаційного порту RS-232 ідентифіковані на мал. 21, а функції контактів описуються в таблиці 9.

#### **Мал.21 Порт зв'язку RS-232 (DB-9)**

![](_page_38_Picture_226.jpeg)

#### Таблиця 9. Призначення контактів порту зв'язку RS-232

### Карти підключення

Карти підключення дозволяють ДБЖ спілкуватися в різних мережевих середовищах та з різними типами пристроїв. У ДБЖ є одна наявна комунікаційний слот для наступних карток зв'язку: ● **Web / SNMP Карта** - має SNMP і HTTP-можливості, а також моніторинг через інтерфейс веб-

браузера; підключається до мережі витою парою Ethernet (10 / 100BaseT). Крім того, можна

встановити прилад для моніторингу навколишнього середовища (Environmental Monitoring Probe): вологості, температури, сигналізації диму та інформації про безпеку.

● **Інтерфейсна плата реле** - має ізольовані вихідні реле сухих контактів для моніторингу стану ДБЖ: несправність комунікатора, низький заряд батареї, сигнал ДБЖ / OK, або байпас. Див. Мал. 19, 20 для розташування портів зв'язку

![](_page_39_Picture_2.jpeg)

**Мал.22 Опціональні комунікаційні карти**

**Примітка:** Перш ніж встановити картку підключення, вийміть заглушку слота. Зверніться до посібника користувача відповідних карт

### Аварійне відключення

EPO використовується для дистанційного відключення ДБЖ. Ця функція може використовуватися для вимкнення навантаження та блоку живлення термічним реле, наприклад, у разі перевищення температури приміщення. Коли EPO активується, ДБЖ негайно вимикає вихід та всі його перетворювачі. ДБЖ продовжує сигналізувати про несправність.

На передній панелі також існує опція EPO для користувача. Для ініціалізації функції EPO треба одночасно натиснути три перемикача на передній панелі. Коли натиснути три кнопки одночасно, функція EPO стає активною, ДБЖ вимкнеться, а зуммер буде видавати звуковий сигнал. Натискання пускових вимикачів не запустить ДБЖ, поки функцію EPO не буде деактивовано шляхом одночасного натискання три перемикачі і відпустити їх, щоб повернутися в

![](_page_39_Picture_8.jpeg)

## **УВАГА**

нормальний стан

Електромагнітна схема є безпечної схемою екстра-низької напруги (SELV) IEC 60950. Ця схема повинна бути відокремлена від будь-яких небезпечних схем напруги за рахунок посиленої ізоляції.

### **ОБЕРЕЖНО**

● EPO не повинно бути підключено до будь-яких підключених мереж. Потрібна посилена ізоляція у енергетичної мережі. Перемикач EPO повинен мати мінімальну напругу 24 В (dc) постійного струму та 20 мА і бути виділеним окремим вимикачем, який не приєднаний до іншого електричного кола. Сигнал повинен залишатися активним принаймні на 250 мсек для правильної роботи.

● Щоб впевнитися, що ДБЖ зупиняє подачу живлення на навантаження під час будь-якого режиму роботи, вхідне живлення потрібно від'єднати від ДБЖ коли активовано функцію аварійного відключення живлення EPO.

**ПРИМІТКА.** Для Європи вимоги до аварійного вимикача докладно описані у документі HD-384-48 S1, "Електрична установка будівель, частина 4: захист для безпеки" Глава 46: Виділення та перемикання".

![](_page_40_Picture_209.jpeg)

![](_page_40_Picture_1.jpeg)

**ПРИМІТКА** Залиште роз'єм EPO, встановлений на порту EPO ДБЖ, навіть якщо функція EPO не потрібна.

Див. Мал. 19, 20 для розташування контактів ЕРО.

На Мал. 23 показано схематичне з'єднання з роз'ємами EPO

![](_page_40_Picture_210.jpeg)

#### **Мал.23 EPO Підключення EPO**

Ви можете встановити полярність EPO. Див. "Полярність вхідного сигналу EPO" у розділі "Налаштування користувача".

![](_page_40_Picture_8.jpeg)

**ПРИМІТКА.** Залежно від конфігурації користувача контакти повинні бути замкнені або відкриті, щоб уникнути запуску ДБЖ. Щоб перезапустити ДБЖ, повторно підключіть (відновіть) контакти роз'єму EPO та вмикайте ДБЖ вручну. Максимальний опір у замкненому колі становить 10 Ом.

**ПРИМІТКА.** Завжди перевіряйте функцію EPO перед застосуванням критичного навантаження, щоб уникнути випадкової втрати навантаження.

#### Роз'єми навантаження

Роз'єми для навантаження - це роз'єми для наборів обладнання, якими можна керувати через програмне забезпечення керування живленням або через дисплей, забезпечуючи упорядковане вимкнення та запуск вашого обладнання. Наприклад, під час відключення живлення ви можете захищати критичне обладнання і вимкнути інше обладнання. Ця функція дозволяє заощадити заряд акумулятора.

Кожний ДБЖ має два набори завантаження:

- Набор навантаження 1: Напруга акумулятора для цього набору може бути встановлена за допомогою РК-екрана.
- Набор навантаження 2. Див. "Задні кришки" для наборів навантаження для кожної моделі ДБЖ

![](_page_41_Picture_0.jpeg)

**Мал.24 Роз'єми навантаження**

### Програма керування живленням UPSilon2000

Кожен ДБЖ поставляється з програмним забезпеченням UPSilon 2000 Power Management Software. Щоб розпочати встановлення програмного забезпечення UPSilon 2000, ознайомтеся з інструкціями, що додається до компакт-диску Software Suite.

![](_page_41_Picture_4.jpeg)

**Примітка** Встановіть програмне забезпечення керування живленням UPSilon2000 із серійним номером, нанесеним на обкладинці компакт-диска. Під час роботи програмного забезпечення монітора виберіть відповідний порт зв'язку. Якщо використовується RS232, виберіть COM1 / 2 та протокол Megatec. Якщо використовується USB, оберіть Megatec USB

Програмне забезпечення UPSilon2000 надає сучасний графік живлення та системних даних та енергії. Він також дає повний запис критичних подій мережі, повідомляє про важливу інформацію щодо стану ДБЖ або мережі. Якщо відбувається відключення електроживлення, а заряд акумулятора ДБЖ стає низьким, програмне забезпечення UPSilon2000 може автоматично вимкнути комп'ютерну систему, щоб захистити ваші дані, перш ніж вимкнеться ДБЖ.

## **5 Обслуговування ДБЖ**

У цьому розділі:

- Догляд за ДБЖ та батареями
- Заміна додаткових акумуляторних батарей (EBP)
- Перевірка нових батарей
- Переробка використаних батарей або ДБЖ

### Догляд за ДБЖ та батареями

Для кращого профілактичного обслуговування тримайте зону навколо ДБЖ чистою та незапиленою. Якщо атмосфера дуже запилена, очистіть зовнішню частину системи пилососу. Щоб зберегти повний термін служби акумулятора тримайте ДБЖ при температурі навколишнього середовища 25°C (77°F).

**ПРИМІТКА**. Акумулятори в ДБЖ розраховані на 3-5 років. Тривалість служби змінюється в залежності від частоти використання та температури навколишнього середовища. Батареї, які використовуються за межами очікуваного терміну служби, часто суттєво зменшують час роботи. Замінюйте акумулятори принаймні раз на 5 років, щоб пристрої працювали з максимальною ефективністю.

### Зберігання ДБЖ та батарей

Якщо ви зберігаєте ДБЖ протягом тривалого часу, заряджуйте акумулятор кожні 6 місяців, підключивши ДБЖ до комунальної мережі. Внутрішні акумулятори заряджаються до 80% впродовж менше 5 годин. Проте ми рекомендуємо заряджати акумулятори протягом 48 годин після тривалого зберігання. Якщо встановлено додаткові ЕВР, див. Терміни зарядження, наведені в Табл. 21. Перевірте дату заряду акумулятора на етикетці коробки. Якщо дата минула, а батареї ніколи не заряджалися, не використовуйте ДБЖ. Зверніться до свого постачальника послуг.

### Заміна батарей

![](_page_42_Picture_6.jpeg)

#### **ПРИМІТКА: НЕ ВІДКЛЮЧАЙТЕ БАТАРЕЇ** ЯКЩО ДБЖ ЗНАХОДИТЬСЯ В РЕЖИМІ РОБОТИ ВІД БАТАРЕЙ

Додаткові батарейні блоки можуть бути замінені якщо ДБЖ працює, але пам'ятайте, що якщо під час заміни в мережі буде збій, навантаження ДБЖ може бути НЕ захищено.

Якщо ви віддаєте перевагу відключенню вхідної потужності щоб змінити батареї, див. «Включення та вимкнення ДБЖ»

#### **ОБЕРЕЖНО**

- Обслуговування повинно виконуватися тільки кваліфікованим обслуговуючим персоналом. Неавторизований персонал не повинен знаходитись біля батарей.
- Батареї можуть створювати ризик ураження електричним струмом або пожежі від високого струму короткого замикання. Дотримуйтесь належних запобіжних заходів: 1.Зніміть окуляри, ланцюжки, прикраси та інші металеві предмети
	- 2.Використовуйте інструмент з ізоляцією
	- 3. Не кладіть металеві предмети зверху на акумулятори
	- 4. Одягайте гумові рукавички і черевики
- Необхідно правильно утилізувати акумулятори. Виконуйте місцеві правила та вимоги щодо утилізації.
- Ніколи не розташовуйте батареї біля вогню, не спалюйте батареї. Акумулятори можуть вибухнути під впливом полум'я.

## Заміна RT ДБЖ та додаткових блоків EBP(-ів)

1. У випадку несправності акумулятора, для модульного блоку передбачено наступні кроки для заміни нової акумуляторної батареї

2. Зніміть передню кришку корпусу акумулятора.

3. Вийміть з'єднувальні кабелі між батарейним блоком та ДБЖ. Відкрутіть гвинт заглушки

акумуляторної батареї, як показано на Мал.25, потім витягніть перегородку зліва або справа

![](_page_43_Figure_5.jpeg)

**Мал.25 Знімання заглушки батарейного блоку**

4. Візьміть за ручку спереду акумуляторної батареї, потім потягніть і вийміть акумуляторну батарею, як показано на мал. 26.

![](_page_44_Picture_1.jpeg)

**Мал.26 Видалення батарейного блоку**

5. Притримуйте середину нової акумуляторної батареї, вставте її. Після встановлення нового акумулятора переконайтеся, що він повністю вставлений у шасі, як показано на малюнку 27.

![](_page_44_Figure_4.jpeg)

**Мал.27 Встановлення батарейного блоку**

## Перевірка нових батарей

Щоб перевірити нові батареї:

- 1. Підключіть ДБЖ до електромережі протягом 48 годин, щоб зарядити акумулятори.
- 2. Запустіть ДБЖ, натиснувши комбінацію кнопок пуску.

3. Натисніть комбінації кнопок тестування батареї, щоб активувати тестування акумулятора. ДБЖ запускає випробування батареї. Якщо акумулятори повністю заряджені, ДБЖ перебуває в нормальному режимі без активних сигналізацій, і можливий перехід напруги на байпас. Під час тесту батареї ДБЖ переходить у режим акумулятора та розряджає акумулятори протягом 10 секунд. Світлодіодні індикатори на передній панелі припиняють цикл, коли тест завершено.

## Утилізація використаних батарей або ДБЖ

Зверніться до місцевого центру переробки небезпечних відходів для отримання інформації щодо правильної утилізації використаної батареї або ДБЖ.

![](_page_45_Picture_0.jpeg)

## **УВАГА**

 Не кидайте акумулятор або батареї у вогонь. Батареї можуть вибухнути. Необхідно правильно розпоряджатися акумуляторами. Зверніться до місцевих правил і вимог щодо утилізації.

Не відкривайте та не пошкоджуйте акумулятор або акумулятори. Виділений електроліт шкідливий для шкіри та очей. Він може бути токсичним.

## **ОБЕРЕЖНО**

![](_page_45_Picture_5.jpeg)

Не викидайте електричну та електронну техніку (WEEE) у смітник. Для правильної утилізації зверніться до місцевого центру утилізації / повторного використання або центру небезпечних відходів.

## **6 Спеціфікації**

## <span id="page-45-0"></span>Спеціфікації моделі

В цьому розділі:

- Параметри зв'язку
- Список моделей
- Маса і розміри
- Електричний вхід і вихід
- Екологія та безпека
- Батарея

## Таблиця 10. Параметри зв'язку (Всі моделі)

![](_page_45_Picture_202.jpeg)

### Таблиця 11. Додатковий батарейний блок

![](_page_45_Picture_203.jpeg)

![](_page_46_Picture_327.jpeg)

## Таблиця 12. Модельний ряд ДБЖ (Всі моделі)

## Таблиця 15. Електричний вхід (Всі моделі)

![](_page_46_Picture_328.jpeg)

## Таблиця 16. Електричні з'єднання входу (Всі моделі)

![](_page_47_Picture_241.jpeg)

## Таблиця 17. Електричний вихід (Всі моделі)

![](_page_47_Picture_242.jpeg)

![](_page_48_Picture_142.jpeg)

Таблиця 18. Електричні вихідні з'єднання (Всі моделі)

![](_page_48_Picture_143.jpeg)

![](_page_49_Picture_180.jpeg)

## Таблиця 19. Екологія та безпека (Всі моделі)

![](_page_50_Picture_312.jpeg)

Таблиця 20.

![](_page_50_Picture_313.jpeg)

## Таблиця 21. Час роботи батареї (у хв.) при100% навантаженні(Всі Моделі)

![](_page_50_Picture_314.jpeg)

**Примітка** Час роботи акумулятора приблизний і залежить від конфігурації навантаження та заряду акумулятора.

### Таблиця 22. Батарея

![](_page_50_Picture_315.jpeg)

![](_page_51_Picture_152.jpeg)

## Задні кришки

![](_page_51_Figure_2.jpeg)

**Мал.28 .**

![](_page_51_Figure_4.jpeg)

**Мал.29**

## <span id="page-52-0"></span>**8 Вирішення проблем**

Наступні повідомлення - це інформація, яку користувачі зможуть знайти на ДБЖ, коли виникають певні проблеми. Користувачі можуть втановити, чи є причиною несправності зовнішні чинники, і впоратися з нею, використовуючи всю інформацію. Індикатор несправності означає, що ДБЖ виявив деякі несправності. Звуковий сигнал вказує на необхідність звернути увагу на ДБЖ, якщо звуковий сигнал тривалий, то це означає, що з ДБЖ щось трапилось. Якщо вам потрібна допомога, зв'яжіться з відділом обслуговування, для аналізу слід надати такі повідомлення:

- ◆№ моделі ДБЖ, серійний №.
- ◆Дата виявлення попередження або сигналу тривоги
- ◆Детальний опис проблеми (включаючи показання індикаторів на екрані)

У наведеній нижче таблиці описуються типові умови тривоги.

![](_page_52_Picture_247.jpeg)

### Таблиця 23.

![](_page_53_Picture_236.jpeg)

У наведеній нижче таблиці описуються типові умови несправності.

## Таблиця 24. Коди попереджень та помилок

![](_page_53_Picture_237.jpeg)

![](_page_53_Picture_238.jpeg)